# Using Interactive Jupyter Notebooks with R

### Earl F Glynn Kansas City R Users Group 2015-12-05

<http://earlglynn.github.io/kc-r-users-jupyter/>

### Using Interactive Jupyter Notebooks with R

- What is Jupyter?
- R User Interface Evolution
	- Command Line
	- RStudio
	- RStudio with Markdown
	- Jupyter Notebook
- Jupyter Markdown Cells
- Jupyter Code Cells
- Installation of Jupyter

# What is Jupyter?

- <http://jupyter.org/>
- Language-agnostic parts of IPython ("Interactive Python")<http://ipython.org/>
- Provides interactive data science and scientific computing across ~40 programming languages
- **Ju**lia **Pyt**hon **R**

# R User Interface Evolution

- R Command Line
- RStudio
- RStudio with Markdown
- Jupyter Notebook

Comparisons using ?lm help example

### R Command Line

#### ?lm

```
## Annette Dobson (1990) "An Introduction to Generalized Linear Models".
## Page 9: Plant Weight Data.
ctl \leq c(4.17, 5.58, 5.18, 6.11, 4.50, 4.61, 5.17, 4.53, 5.33, 5.14)
trt \leq c (4.81, 4.17, 4.41, 3.59, 5.87, 3.83, 6.03, 4.89, 4.32, 4.69)
qroup \langle -q_1(2, 10, 20, 10 \text{bels} = c("Ctl", "Trt"))weight \leq -c(\text{ctl}, \text{trt})lm.D9 \leq -lm(weight \sim group)lm.D90 \leq -lm(weight \sim group - 1) # omitting intercept
anova(lm.D9)
summary(lm.D90)
opar \leq par(mfrow = c(2,2), oma = c(0, 0, 1.1, 0))
plot(lm.D9, las = 1) # Residuals, Fitted, ...
par(opar)
```
#### Copy and paste to R console window

### R Command Line

```
> ## Annette Dobson (1990) "An Introduction to Generalized Linear Models".
> ## Page 9: Plant Weight Data.
> ctl <- c(4.17, 5.58, 5.18, 6.11, 4.50, 4.61, 5.17, 4.53, 5.33, 5.14)
> trt <- c(4.81, 4.17, 4.41, 3.59, 5.87, 3.83, 6.03, 4.89, 4.32, 4.69)
> group <- gl(2, 10, 20, labels = c("Ctl", "Trt"))
> weight <-c(ct1, trt)> 1m. D9 <- 1m (weight \sim group)
> lm.D90 <- lm(weight \sim group - 1) # omitting intercept
\mathbf{z}> anova (1m. D9)
Analysis of Variance Table
Response: weight
          Df Sum Sq Mean Sq F value Pr (>F)
          1 0.6882 0.68820 1.4191 0.249
group
Residuals 18 8.7292 0.48496
> summary (1m.D90)
Call:lm(formula = weight ~ \sim group ~ - 1)Residuals:
    Min
             1Q Median
                              30
                                     Max
-1.0710 - 0.4938 0.0685 0.2462 1.3690Coefficients:
         Estimate Std. Error t value Pr(>\vert t \vert)groupCt1 5.0320
                      0.220222.85 9.55e-15 ***
groupTrt 4.6610
                       0.220221.16 3.62e-14 ***
Signif. codes: 0 '***' 0.001 '**' 0.01 '*' 0.05 '.' 0.1 ' ' 1
Residual standard error: 0.6964 on 18 degrees of freedom
Multiple R-squared: 0.9818,
                                Adjusted R-squared: 0.9798
F-statistic: 485.1 on 2 and 18 DF, p-value: < 2.2e-16
\mathbf{v}> opar <- par (mfrow = c(2,2), oma = c(0, 0, 1.1, 0))
> plot(1m.D9, las = 1) # Residuals, Fitted, ...
```
> par (opar)

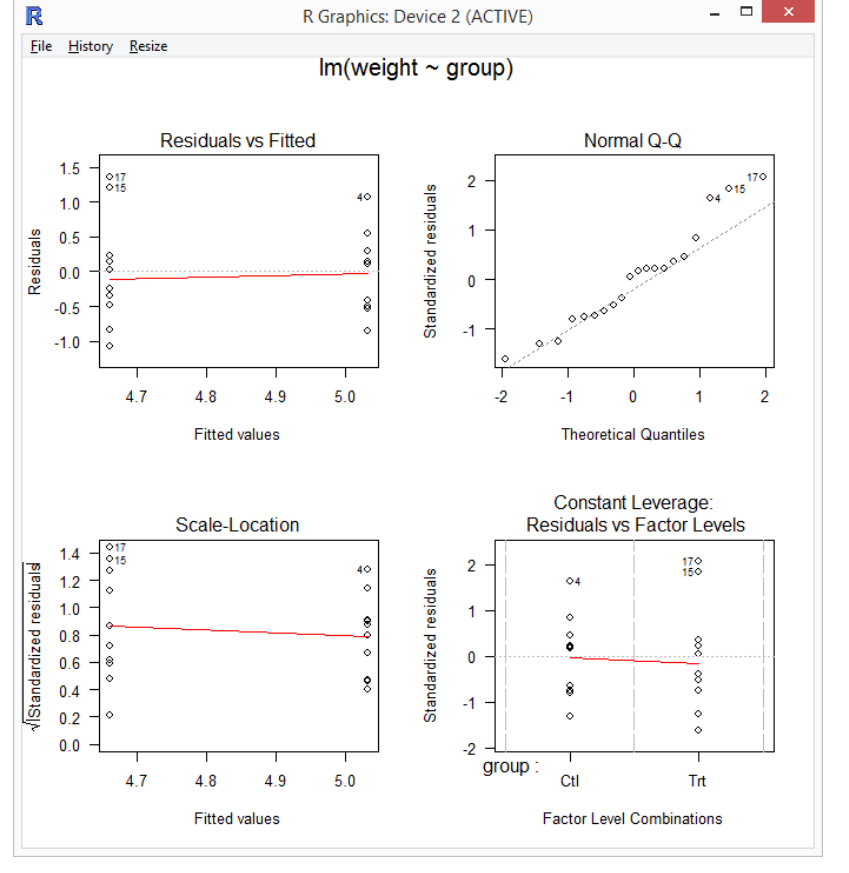

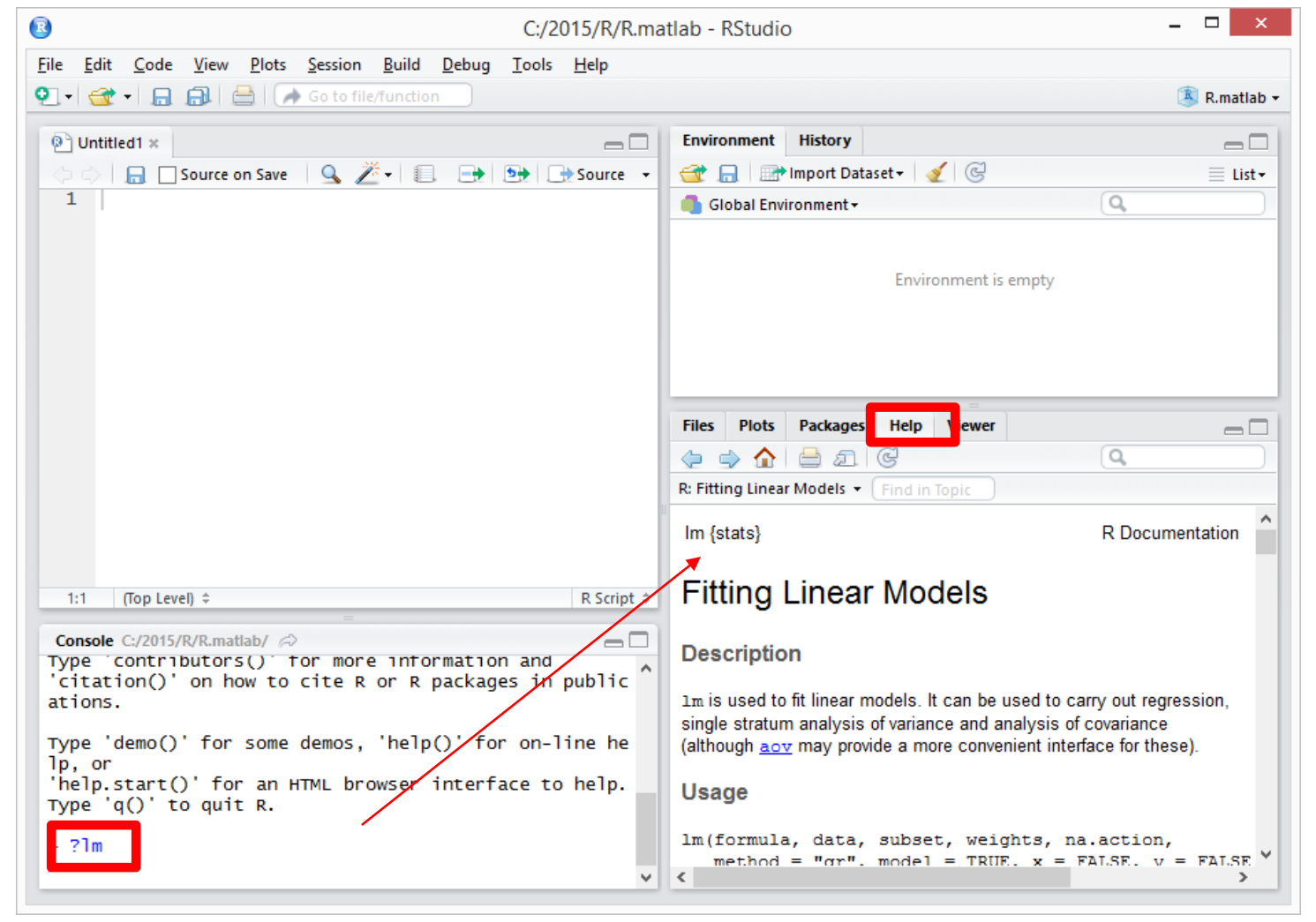

<https://www.rstudio.com/products/RStudio/>

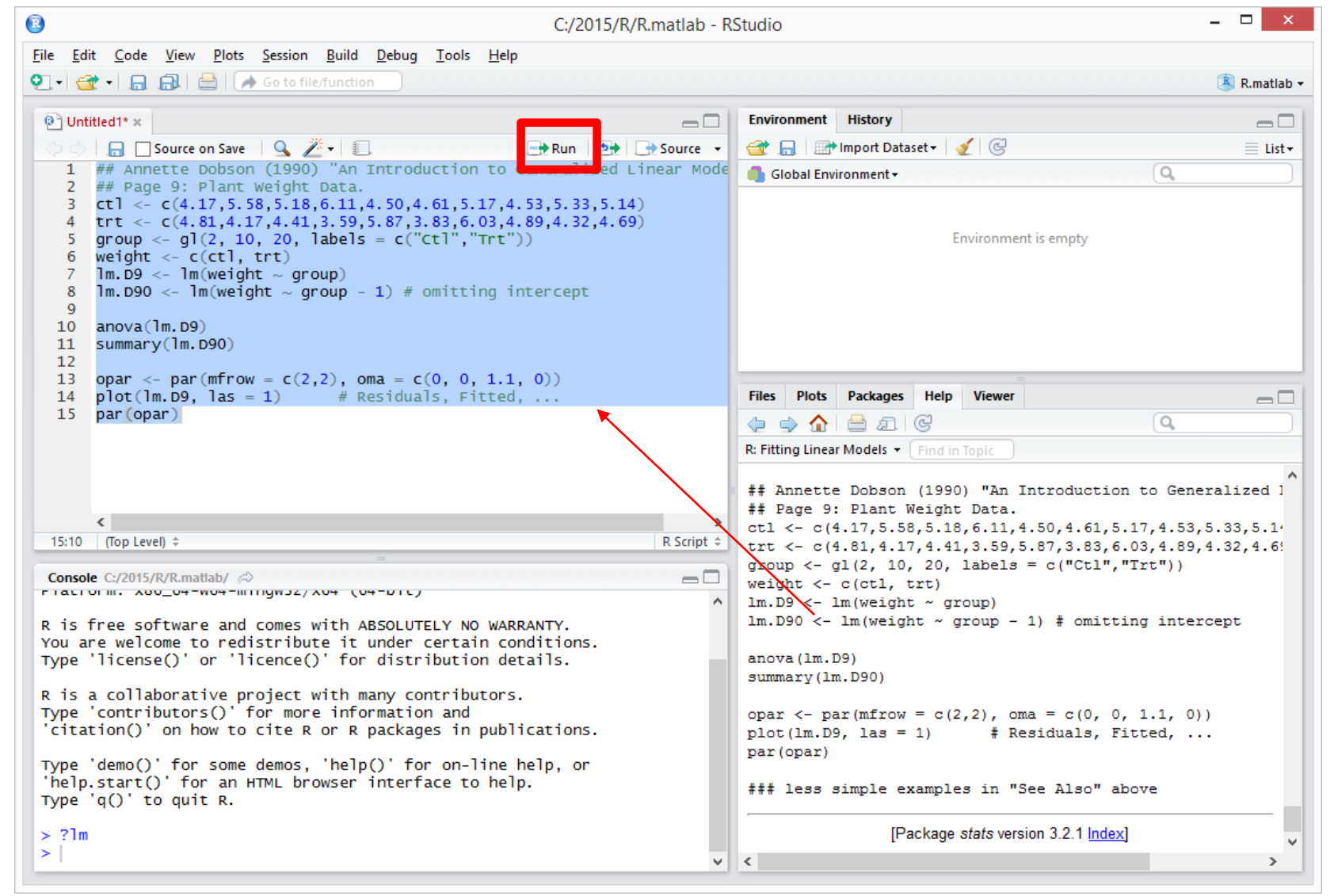

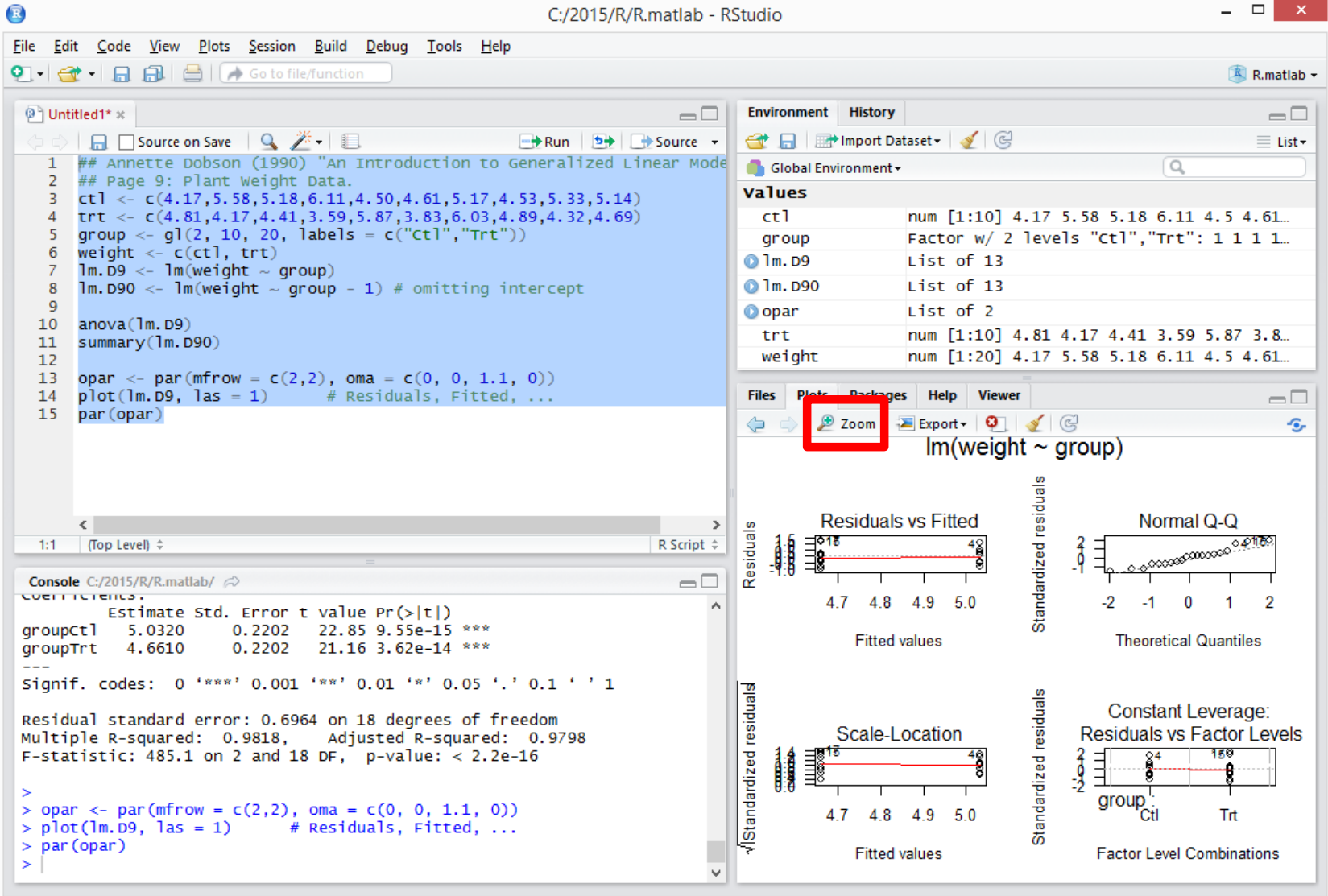

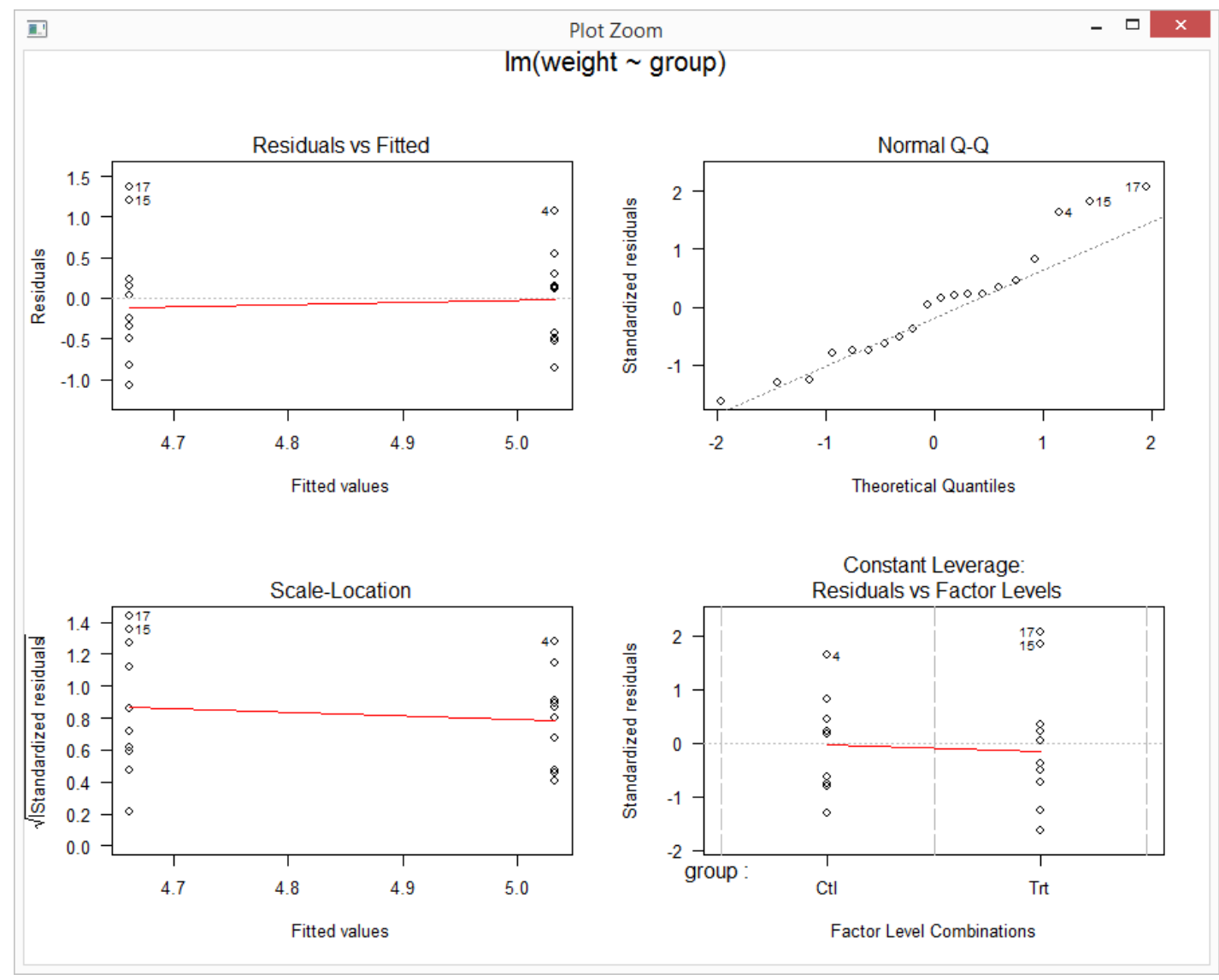

### RStudio with Markdown

```
\bullet Im-help-example.Rmd *\overline{\phantom{a}}ABC\mathcal{L} Knit HTML
                                                                                      \rightarrow Run \rightarrow G Chunks
  1 - - -2 output: html_document
   3 - -14 \times # 1m help example
  5 Annette Dobson (1990) "An Introduction to Generalized Linear Models".
  6 Page 9: Plant Weight Data.
  8 - \{r\}9 ct ] < - c(4.17, 5.58, 5.18, 6.11, 4.50, 4.61, 5.17, 4.53, 5.33, 5.14)
 10 trt <- c(4.81, 4.17, 4.41, 3.59, 5.87, 3.83, 6.03, 4.89, 4.32, 4.69)11 \frac{1}{2} group <- \frac{1}{2}, 10, 20, labels = c("ct1", "Trt"))12 weight \leftarrow c(ctl, trt)
 13 \text{Im.D9} \leq \text{Im}(\text{weight} \sim \text{group})14 \ln D90 \leq \ln(\text{weight} \sim \text{group} - 1) # omitting intercept
 1516 anova (1m. D9)
 17 summary(1m.D90)
 18 -19
 20 v ` ` ` {r, fig. width=6, fig. height=8}
 21 opar <- par (mfrow = c(2,2), oma = c(0, 0, 1.1, 0))
 22 plot(1m. D9, 1as = 1)# Residuals, Fitted, ...
 23 nar (onar)
20:33 a Chunk 2 ≑
                                                                                                   R Markdown
Console R Markdown *
                                                                                                          \equiv
```

```
2 .../Jupyter/Im-help-example.Rmd
```
label: unnamed-chunk-2 (with options) List of 2  $$$  fig.width : num 6 \$ fig.height: num 8

#### output file: lm-help-example.knit.md

"C:/Program Files/RStudio/bin/pandoc/pandoc" lm-help-example.utf8.md --to html --from mark down+autolink\_bare\_uris+ascii\_identifiers+tex\_math\_single\_backslash-implicit\_figures --out put lm-help-example.html --smart --email-obfuscation none --self-contained --standalone --<br>section-divs --template "c:\Users\Earl\Documents\R\win-library\3.2\rmarkdown\rmd\h\default html" --variable "theme:bootstrap" --include-in-header "c:\Users\Earl\AppData\Local\Temp\. RtmpYPmHTP\rmarkdown-str1cb8225e5Ofc.html" --mathjax --variable "mathjax-url:https://cdn.m athjax.org/mathjax/latest/Mathjax.js?config=TeX-AMS-MML\_HTMLorMML" --no-highlight --variab le "highlightjs=C:\Users\Earl\Documents\R\win-library\3.2\rmarkdown\rmd\h\highlight"

Output created: 1m-help-example.html

Markdown Basics: [http://rmarkdown.rstudio.com/authoring\\_basics.html](http://rmarkdown.rstudio.com/authoring_basics.html)

### **RStudio with Markdown**

Output to HTML, PDF, Word. Graphics output included.

 $\mathbb{C}$ 

Im-help-example.html | 2 Open in Browser | Q Find

#### Im help example

Annette Dobson (1990) "An Introduction to Generalized Linear Models". Page 9: Plant Weight Data.

```
ctl <-c(4.17, 5.58, 5.18, 6.11, 4.50, 4.61, 5.17, 4.53, 5.33, 5.14)trt \leftarrow c(4.81, 4.17, 4.41, 3.59, 5.87, 3.83, 6.03, 4.89, 4.32, 4.69)
group \leftarrow gl(2, 10, 20, labels = c("Ctl", "Trt"))
weight \leftarrow c(ctl, trt)
lm.D9 \leftarrow lm(weight \sim group)lm.D90 \leftarrow lm(weight \sim group - 1) # omitting intercept
```
anova (1m.D9)

```
## Analysis of Variance Table
#### Response: weight
##Df Sum Sq Mean Sq F value Pr (>F)
## group 1 0.6882 0.68820 1.4191 0.249
## Residuals 18 8.7292 0.48496
```
summary (1m.D90)

### **RStudio with Markdown**

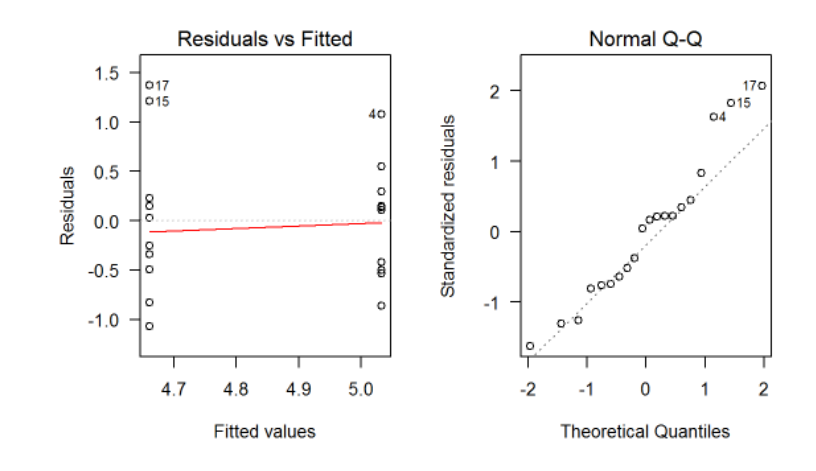

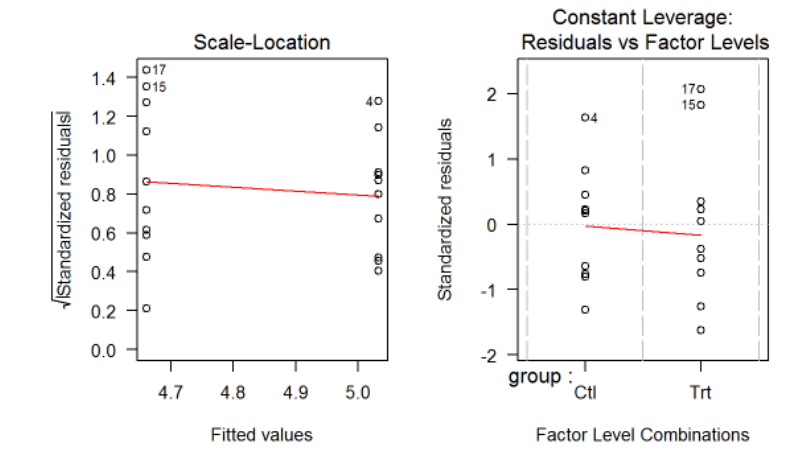

### From command window in working directory, start Jupyter notebook server:

### jupyter notebook

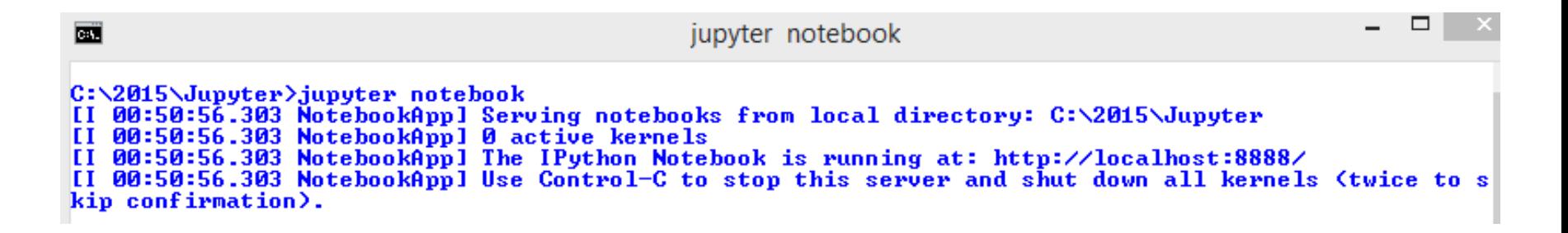

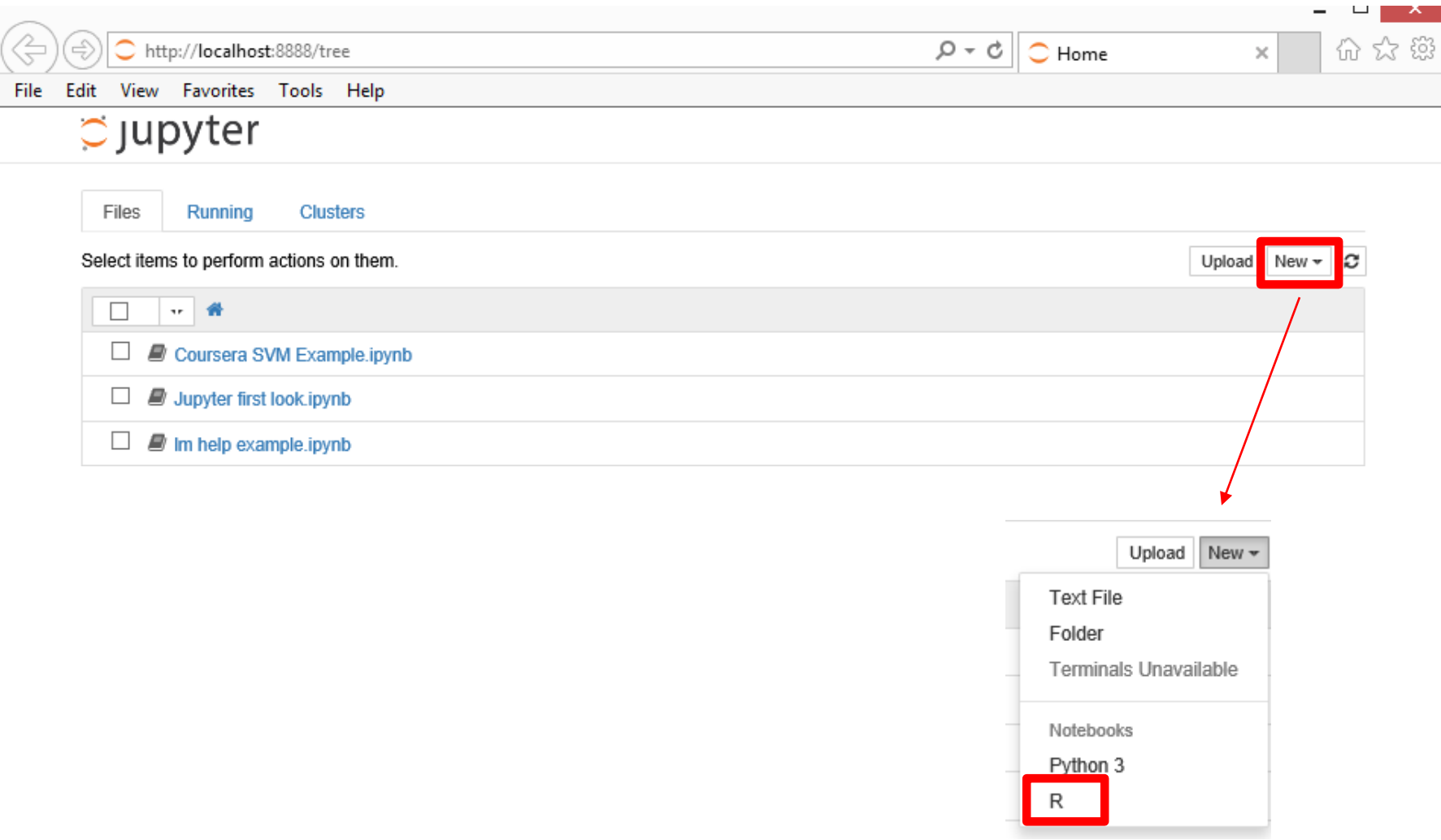

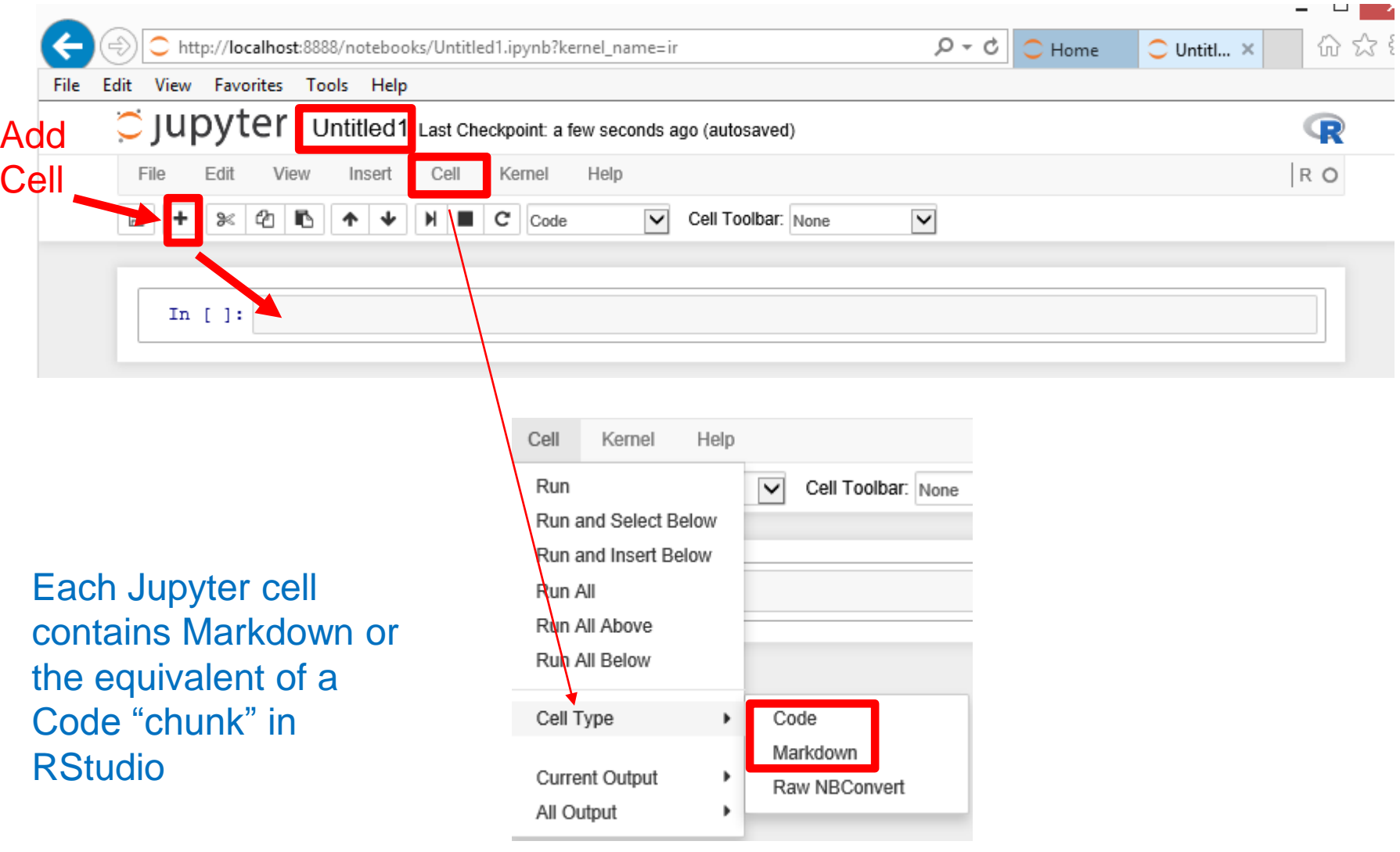

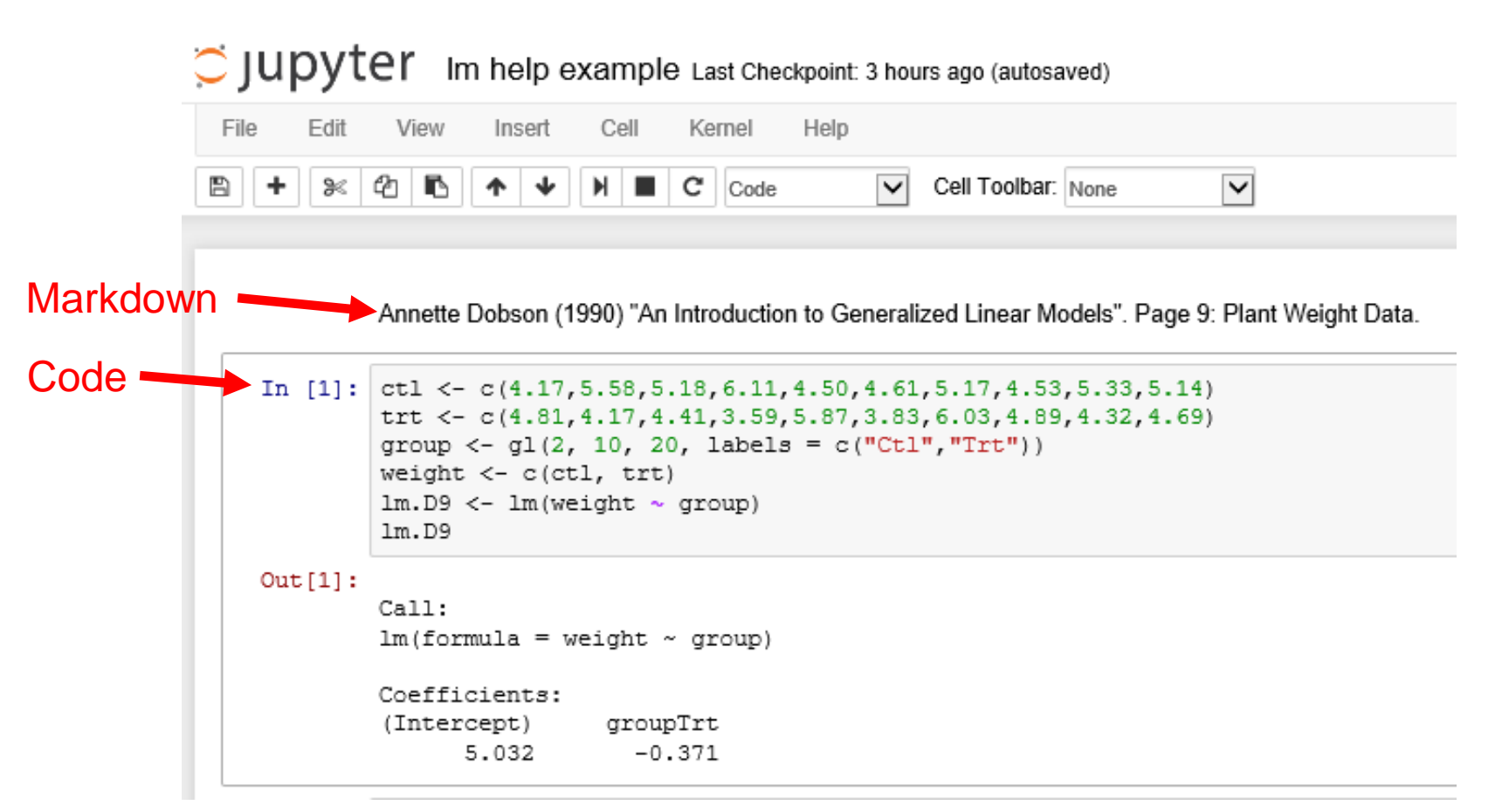

Unlike RStudio/knittr, no special syntax for code chunk. Enter "Ctrl-Enter" to execute code in cell interactively. Out[1] is the R output here from cell In[1].

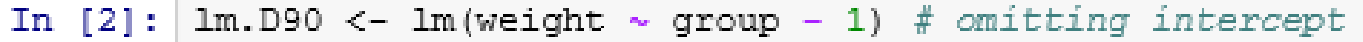

anova (1m.D9)

 $Out[2]:$ 

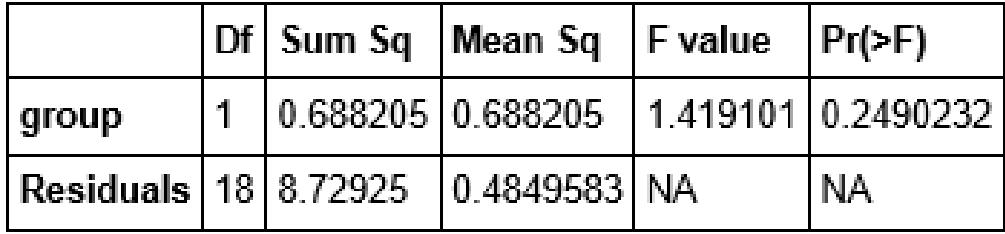

In  $[4]$ : options (repr.plot.width=6, repr.plot.height=6) opar  $\leftarrow$  par(mfrow = c(2,2), oma = c(0, 0, 1.1, 0))  $plot(lm.D9, las = 1)$ # Residuals, Fitted, ... par(opar)

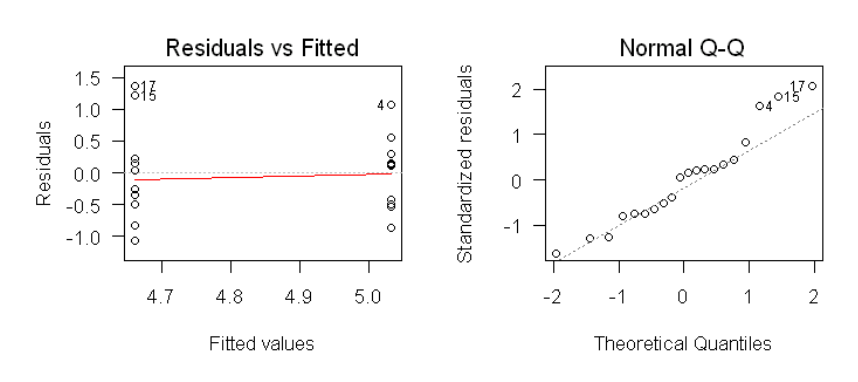

 $Im(weight \sim group)$ 

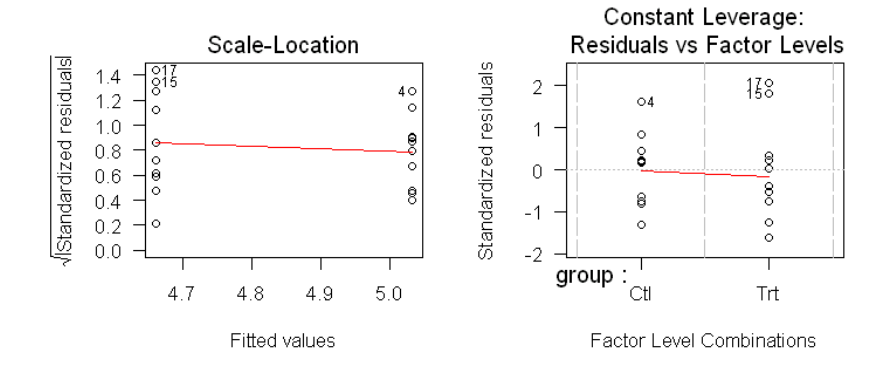

### Jupyter Markdown Cells

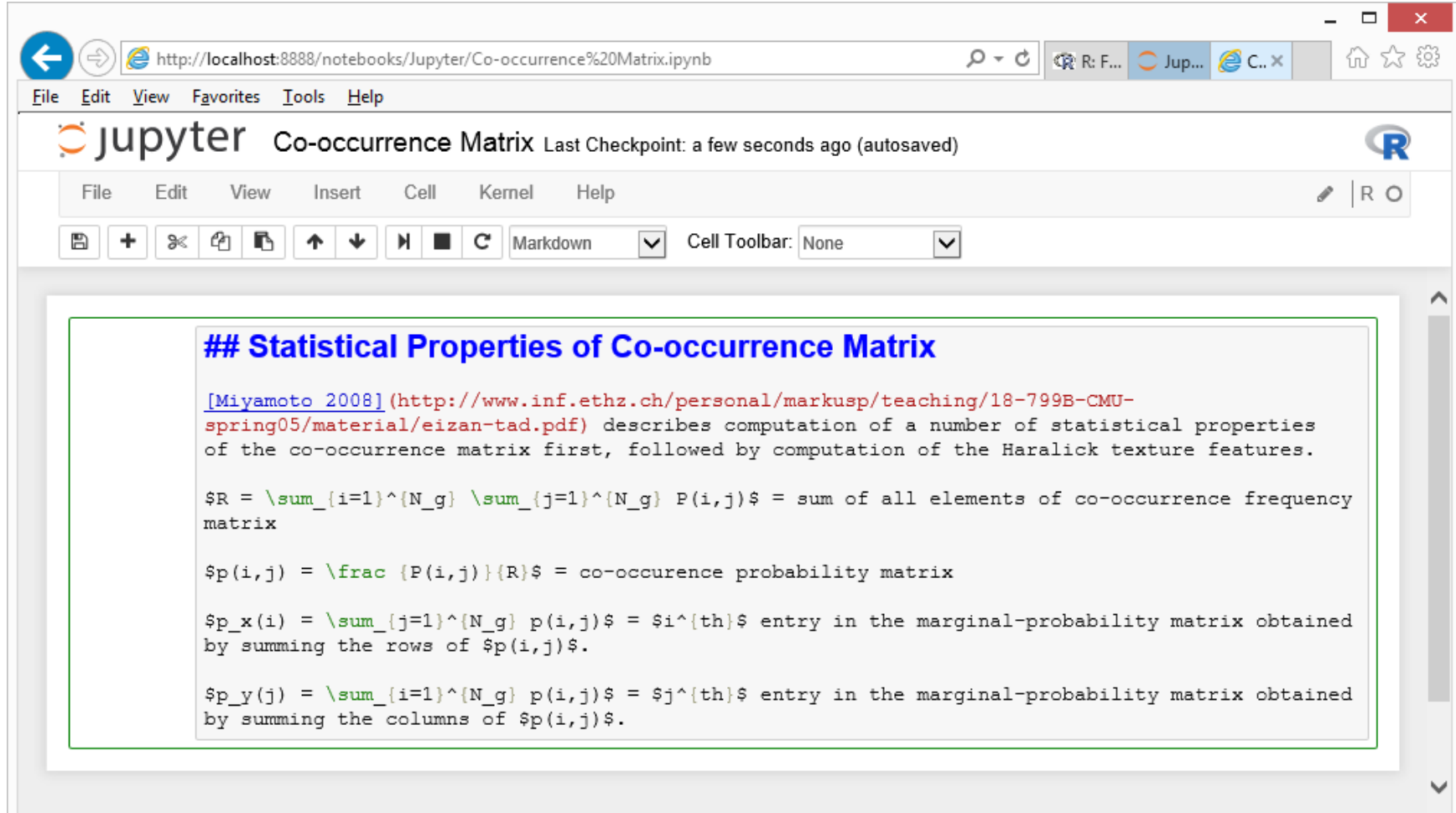

#### Markdown example including inline LaTeX equations. *Ctrl-Enter* to render.

### Jupyter Markdown Cells

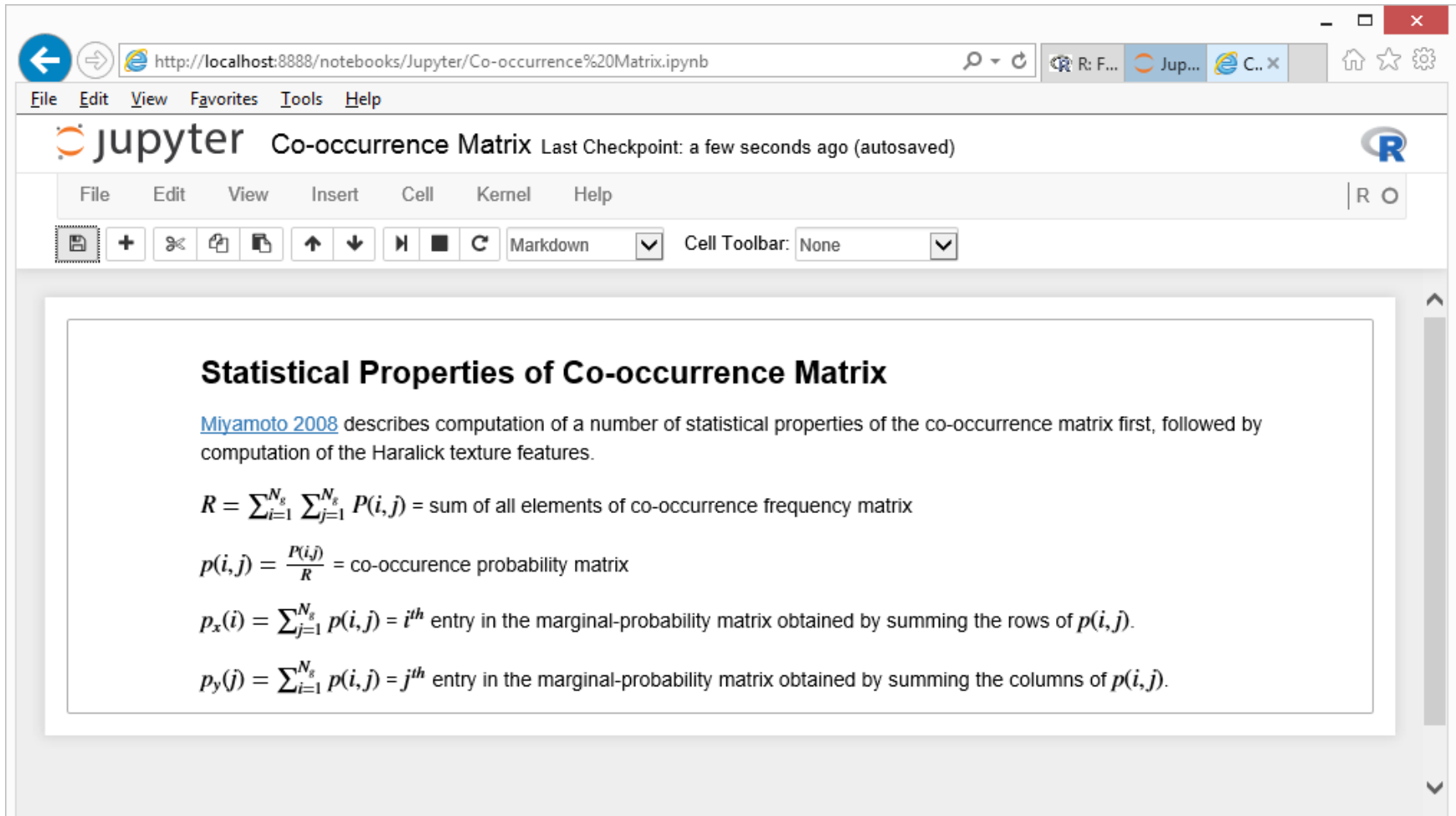

## Jupyter Code Cells

Online Examples:

<http://earlglynn.github.io/kc-r-users-jupyter/>

- Jupyter First Look
- Im help example
- Co-occurrence Matrix
- Exploring Kaggle Facial Keypoints Detection Data

# Installation of Jupyter

Perhaps easiest:

Install Anaconda Python from Continuum Analytics

<https://www.continuum.io/downloads>

- Python 3.5, Windows 64-bit graphical installer
- Package List: <http://docs.continuum.io/anaconda/pkg-docs>
	- Includes: numpy, scipy, scikit-learn, matplotlib, …

# Installation of Jupyter

From command prompt:

- Conda: conda update conda
- Jupyter: conda install jupyter
- R Essentials: conda install -c r r-essentials

### • R Kernel:

conda install -c r ipython-notebook r-irkernel <http://irkernel.github.io/installation/> <https://www.continuum.io/blog/developer/jupyter-and-conda-r>

### R Packages Used by Jupyter

In  $[1]:$  $.libPaths()$ 

 $Out[1]:$ "C:/Users/Earl/Documents/R/win-library/3.1" "C:/Anaconda3/R/library"

In  $[2]$ : library()

 $\mathbf{r} = \mathbf{r} + \mathbf{r}$ 

```
Packages in library 'C:/Anaconda3/R/library':
                        The R Base Package
base
base64enc
                        Tools for base64 encoding
                        Bootstrap Functions (Originally by Angelo Canty
boot.
                        for S)
                        Functions for Classification
class
cluster
                        Cluster Analysis Extended Rousseeuw et al.
codetools
                        Code Analysis Tools for R
                        The R Compiler Package
compiler
datasets
                        The R Datasets Package
```
### Installation of Jupyter

### Kernels for other languages:

<https://github.com/ipython/ipython/wiki/IPython-kernels-for-other-languages>

### Take Home Message

Jupyter is a great way to use R interactively to document the steps in a data analysis project.

Jupyter's interactive approach is better (IMHO) than the batch processing by RStudio/knitr to document reproducible results.